# Table des matières :

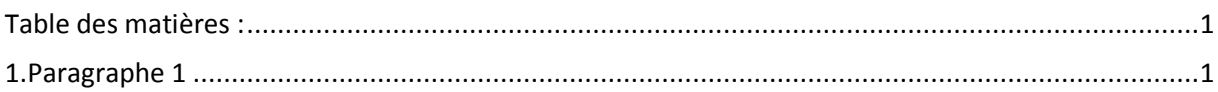

# Avant-Propos

#### Compétences :

- A1.1.1 Analyse du cahier des charges d'un service à produire
- A1.2.2 Rédaction des spécifications techniques de la solution retenue
- A1.2.4 Déterminer des tests nécessaires à la validation d'un service
- A1.3.1 Test d'intégration et d'acceptation d'un service
- A3.1.2 Maquettage et prototypage d'une solution d'infrastructure
- A3.2.1 Installation et configuration d'éléments d'infrastructure

OSPF doit identifier tous les appareils à l'aide d'un « router ID ». Cet identifiant, unique, peux être obtenu en paramétrant une interface « Loopback » et en lui associant une adresse « IP ».

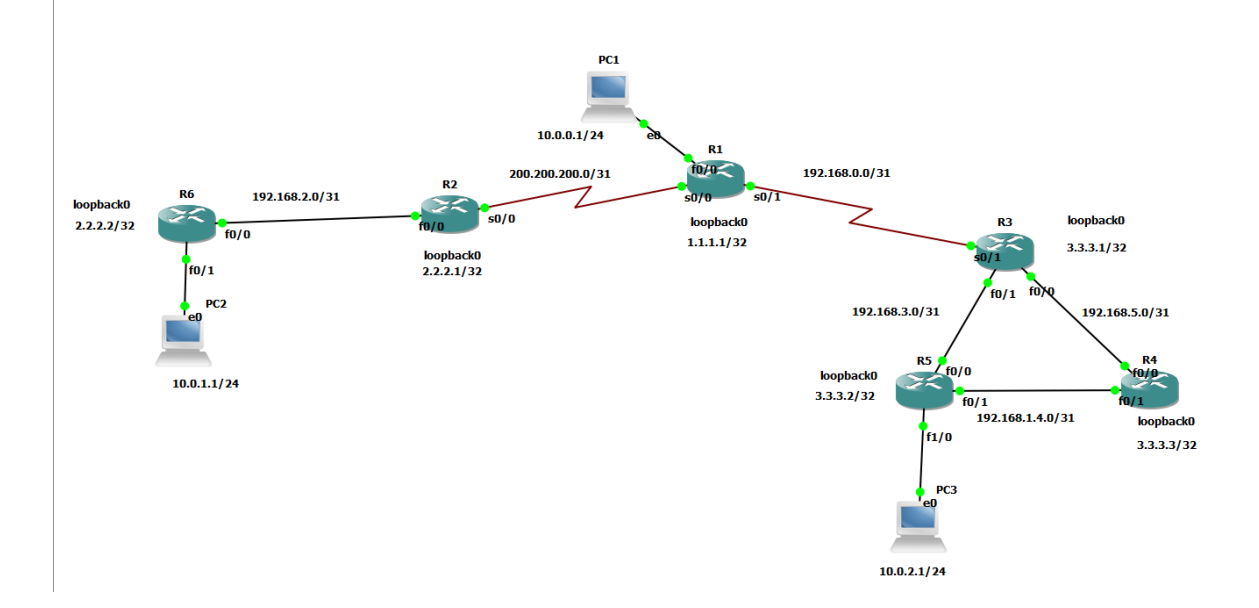

### Configuration Loopback & adresse ip

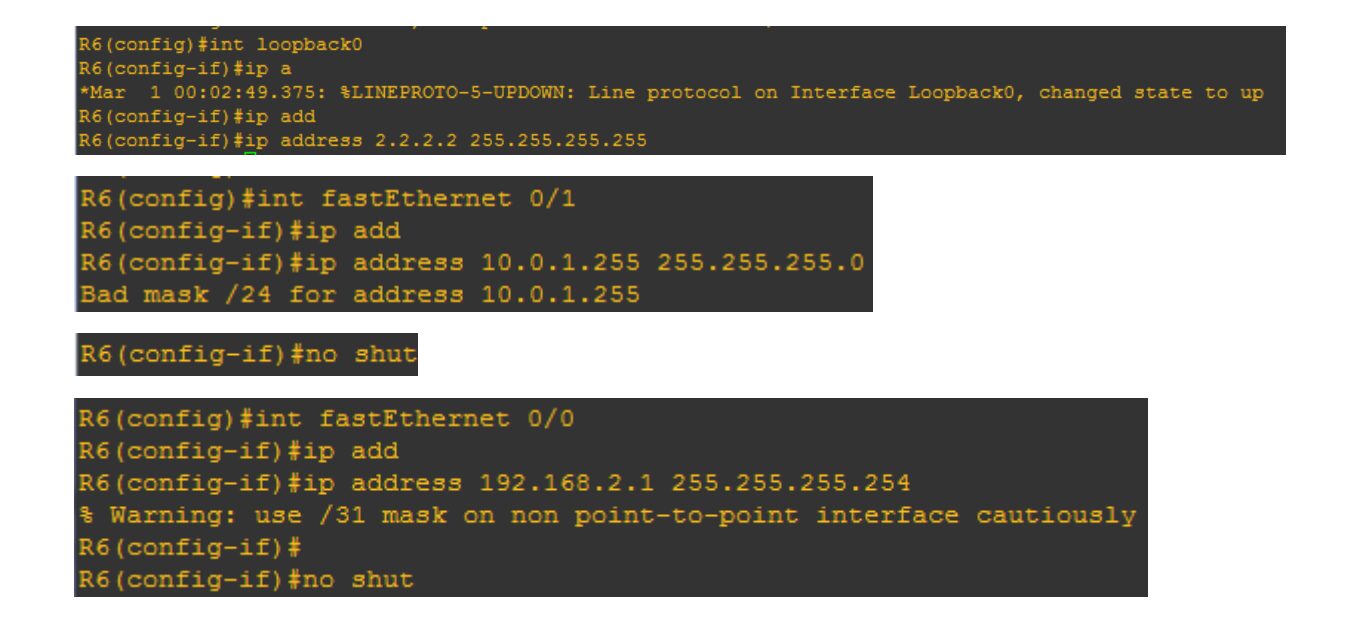

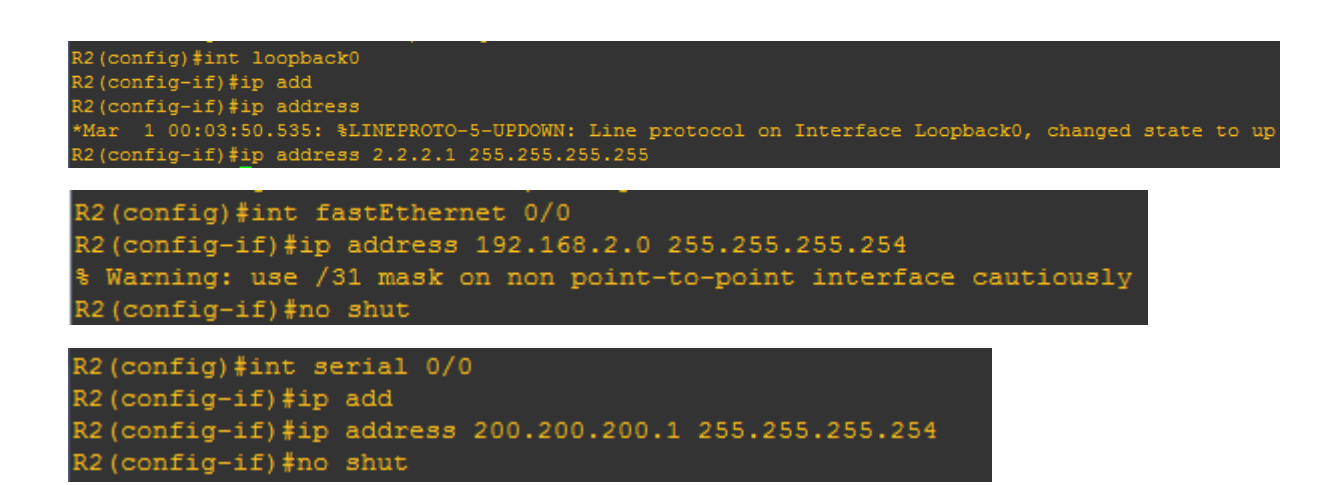

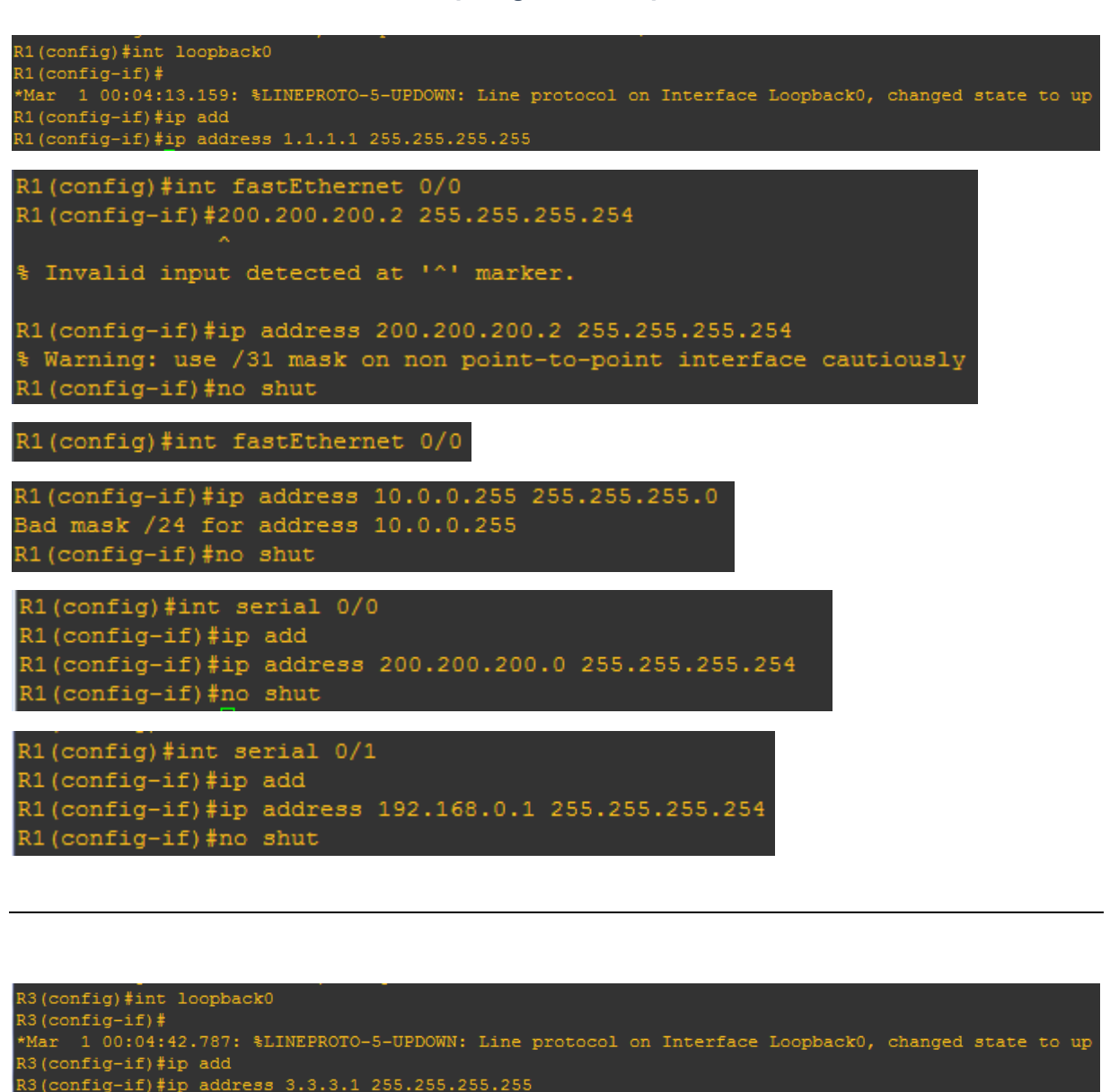

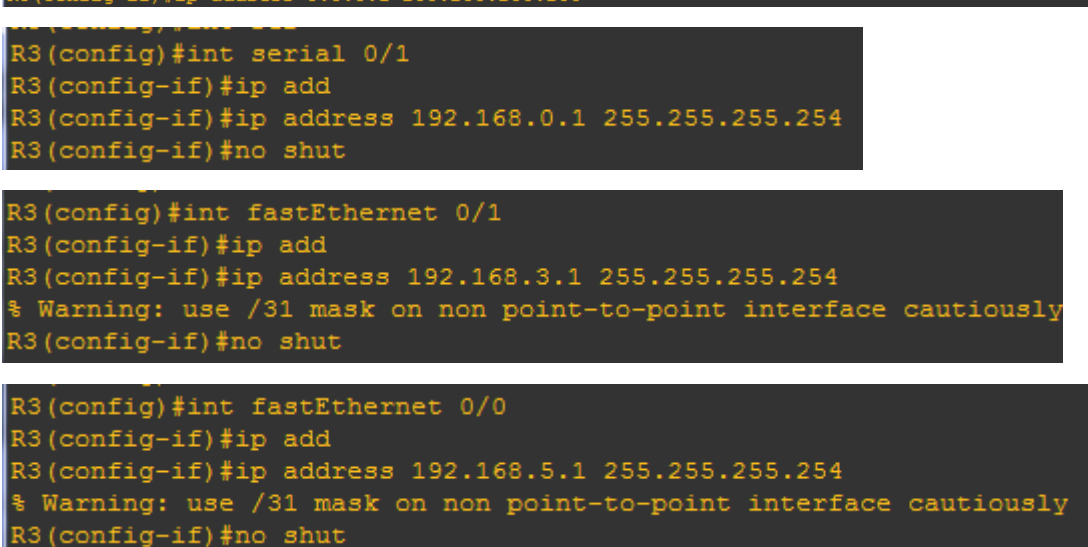

```
R4(config)#int loopback0
R4(config-if)#ip<br>*Mar 1 00:05:57.367: %LINEPROTO-5-UPDOWN: Line protocol on Interface Loopback0, changed state to up
R4(config-if)#ip add
R4(config-if)#ip address 3.3.3.3 255.255.255.255
R4 (config)#int fastEthernet 0/1
R4(config-if)#ip address 192.168.4.0 255.255.255.254
% Warning: use /31 mask on non point-to-point interface cautiously
R4 (config-if) #no shut
R4 (config)#int fastEthernet 0/0
R4(config-if)#ip address 192.168.5.0 255.255.255.254
% Warning: use /31 mask on non point-to-point interface cautiously
R4 (config-if) #no shut
```
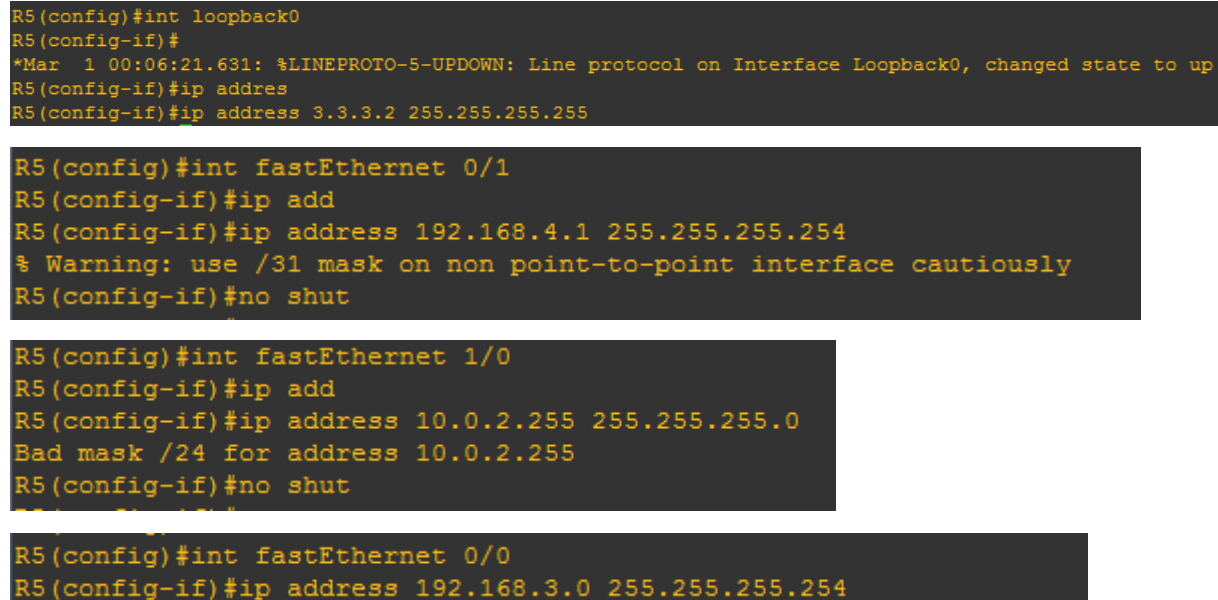

% Warning: use /31 mask on non point-to-point interface cautiously R5 (config-if) #no shut

### Ajout des Ips sur les PCs

PC2> ip 10.0.1.1 255.255.255.0 10.0.1.254 Checking for duplicate address... PC1 : 10.0.1.1 255.255.255.0 gateway 10.0.1.254 [Configuration OSPF]

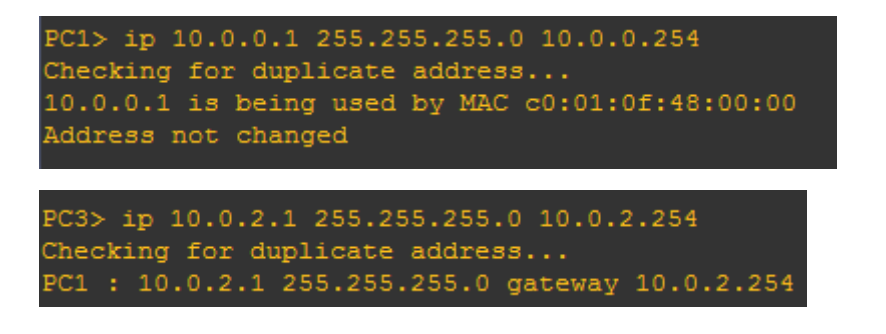

## Configuration OSPF

R4(config)#rooter ospf 100

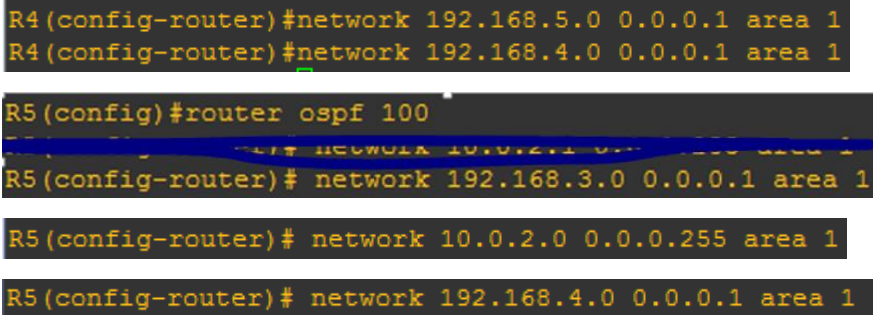

R5 (config-router) #passive-interface f1/0 a appliquer seulement s'il y a un pc de relier au router.

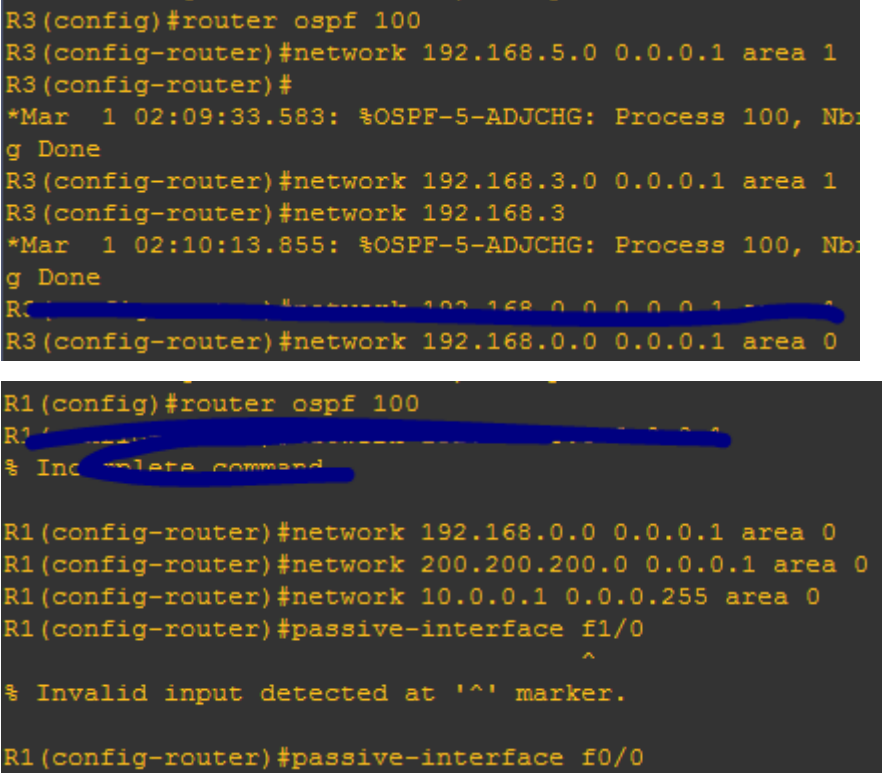

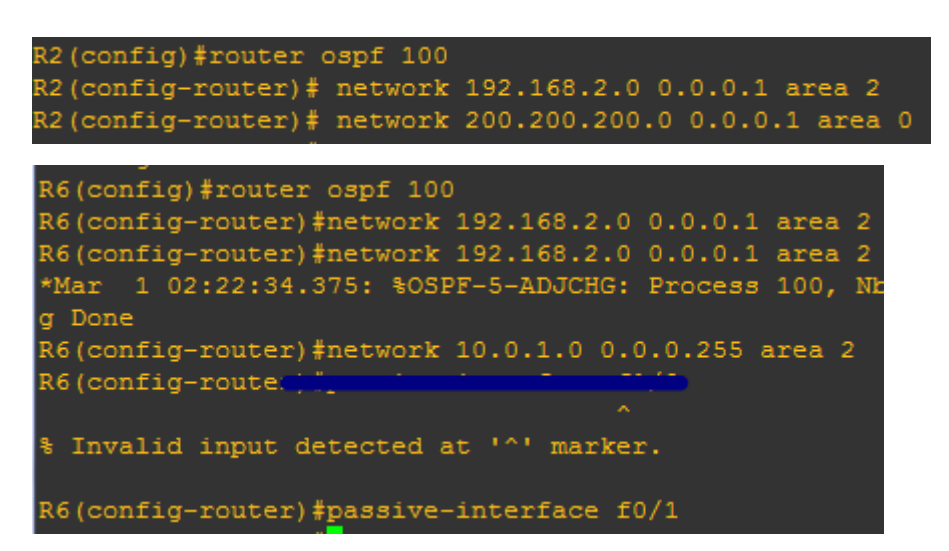

Ensuite il faut ping entre pc, malheureusement, le pc2 n'arrive pas a trouvé l'adresse réseau du R6.

Il reste plus qu'à sauvegarder les pc

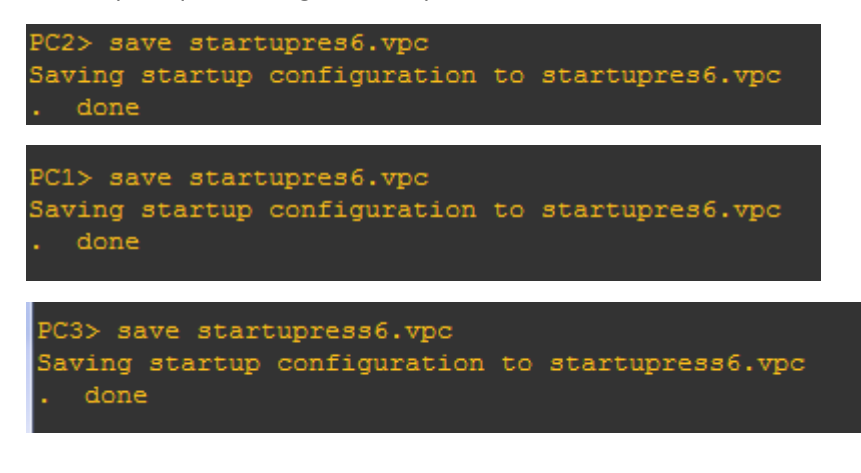